**面显示多支股票的分时图?-股识吧**

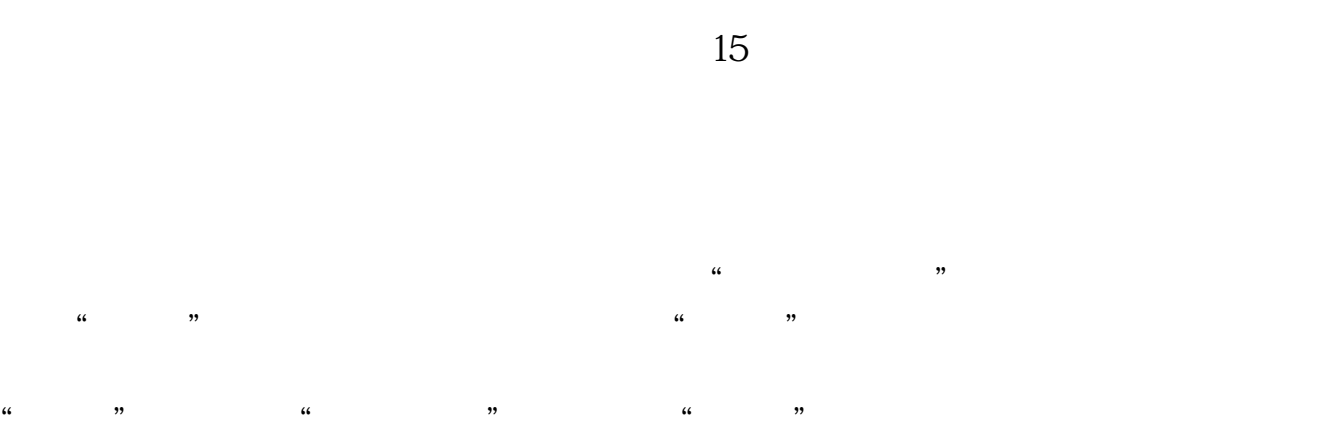

的"编辑"标签,选择编辑标签,即可计入"字段设置"控制面板。  $\alpha$  , and  $\beta$ 

 $\frac{a}{\sqrt{2}}$ 

 $\overline{1}$ 

"编辑"入口进入"字段设置" 选择进入"排行"列表内,我们看到下方位置上

\*://\*legu168\*/viplegu16899837777168680

**五、听说股票软件上能设置1条多空筹码线**

[下载:同花顺涨停排行多窗口个股分时怎么设置.pdf](/neirong/TCPDF/examples/output.php?c=/article/26658762.html&n=同花顺涨停排行多窗口个股分时怎么设置.pdf) <u>《股票买入多人可以确认》</u> <u>《买卖股票多人扣费》(</u> <u>《<sub>歌</sub>歌》,《精歌》,《精歌》,《精歌》,《精歌》,《精歌》</u> [下载:同花顺涨停排行多窗口个股分时怎么设置.doc](/neirong/TCPDF/examples/output.php?c=/article/26658762.html&n=同花顺涨停排行多窗口个股分时怎么设置.doc) <mark>。</mark>

 $\frac{u}{\sqrt{2}}$ ,  $\frac{u}{\sqrt{2}}$ ,  $\frac{u}{\sqrt{2}}$ 

<https://www.gupiaozhishiba.com/article/26658762.html>